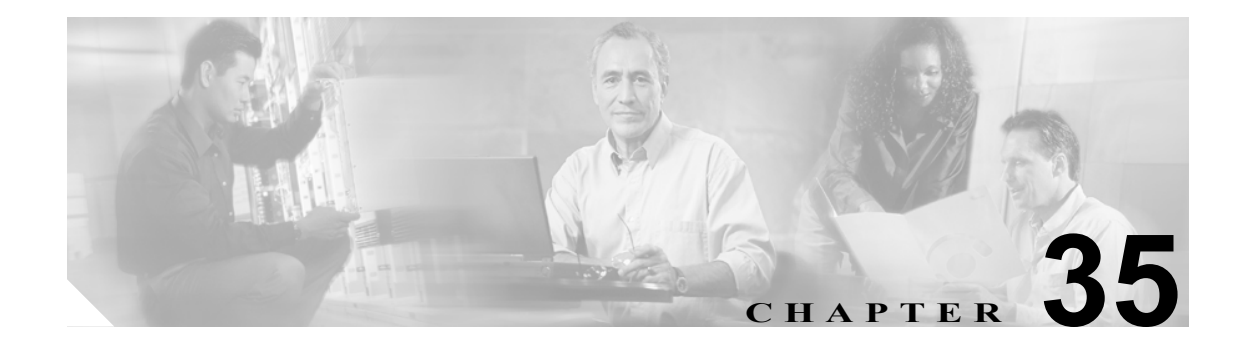

# **IP** 許可リストの設定

この章では、Catalyst 6500シリーズ スイッチ上でIP許可リストを設定する方法について説明します。

(注) IP 許可リストの機能は、VLAN Access Control List(VACL)を使用して実行することもできます。 VACL はハードウェア (Policy Feature Card[PFC; ポリシー フィーチャ カード])によって処理され るので、VACL のほうが IP 許可リストに比べて、高速に処理されます。

 $\mathscr{A}$ 

(注) この章で使用しているコマンドの完全な構文および使用方法の詳細については、『*Catalyst 6500 Series Switch Command Reference*』を参照してください。

この章で説明する内容は、次のとおりです。

- **•** IP [許可リストの機能\(](#page-1-0)p.35-2)
- **•** IP [許可リストのデフォルト設定\(](#page-1-1)p.35-2)
- **•** スイッチ上での IP [許可リストの設定\(](#page-2-0)p.35-3)

## <span id="page-1-0"></span>IP 許可リストの機能

IP 許可リストは、許可されていない送信元 IP アドレスによるスイッチへの着信 Telnet および SNMP (簡易ネットワーク管理プロトコル)アクセスを防止します。他のすべての TCP/IP サービス (IP traceroute、IP ping など)は、IP 許可リストをイネーブルにしても、そのまま正常に動作します。発 信 Telnet、Trivial File Transfer Protocol (TFTP; 簡易ファイル転送プロトコル)、およびその他の IP ベース サービスは、IP 許可リストの影響を受けません。

許可されていない送信元 IP アドレスによる Telnet アクセスでは、接続が拒否されます。許可され ていない IP アドレスから SNMP 要求に応答が戻されないと、要求はタイムアウトになります。コ ンソールまたは Syslog サーバに対する無許可アクセスのロギングを希望する場合は、「IP [許可リス](#page-2-1) [トのイネーブル化」\(](#page-2-1)p.35-3)の説明に従って IP のロギング重大度を変更する必要があります。無 許可アクセスの試行時に SNMP トラップが生成されるようにするには、「IP [許可リストのイネーブ](#page-2-1) [ル化」\(](#page-2-1)p.35-3)の説明に従って IP 許可リスト (ippermit) SNMP トラップをイネーブルにする必要 があります。同じ無許可ホストから複数のアクセスが試みられた場合は、10 分ごとに通知が生成さ れるだけです。

許可リストには最大 100 のエントリを設定できます。各エントリには、IP アドレスとサブネット マ スクのペアをドット付き 10 進表記で指定するとともに、その IP アドレスを SNMP 許可リスト、 Telnet 許可リスト、または両方のリストのどれに入れるかを指定します。マスクで 1 に設定したビッ トは、着信パケットの送信元 IP アドレスと一致するかどうかがチェックされます。ゼロに設定し たビットはチェックされません。このプロセスでワイルドカード アドレスを指定できます。

IP 許可リストのエントリにマスクを指定しなかった場合、または IP アドレスの代わりにホスト名 を指定した場合には、そのホストの IP アドレスとだけ一致するように、マスクのすべてのビット が 1 となる(255.255.255.255 または 0xffffffff)暗黙的な値になります。

IP アドレスの許可リストの種類として SNMP または Telnet を指定しない場合、その IP アドレスは、 SNMP 許可リストおよび Telnet 許可リストの両方に追加されます。

マスクが異なっていれば、許可リストの複数エントリに同じ IP アドレスを指定できます。アドレ スは、マスクが適用されてから NVRAM (不揮発性 RAM) に保存されるので、同じ結果になるア ドレスは保存されません。IP 許可リストにこのようなアドレスを追加すると、マスクが適用された アドレスが表示されます。

## <span id="page-1-2"></span><span id="page-1-1"></span>IP 許可リストのデフォルト設定

表 [35-1](#page-1-2) に、IP 許可リストのデフォルト設定を示します。

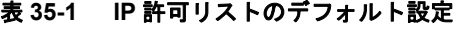

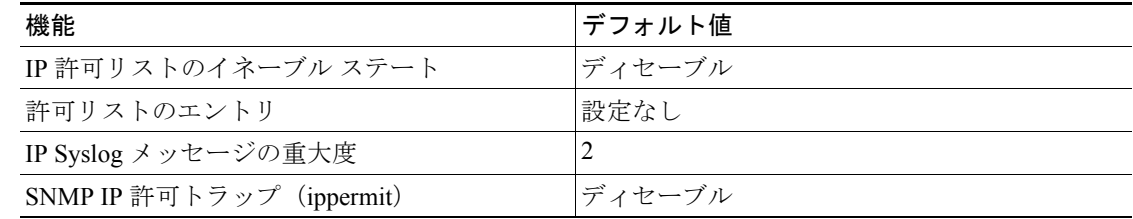

# <span id="page-2-0"></span>スイッチ上での IP 許可リストの設定

ここでは、IP 許可リストを設定する方法について説明します。

- **•** IP 許可リストへの IP [アドレスの追加\(](#page-2-2)p.35-3)
- **•** IP [許可リストのイネーブル化\(](#page-2-1)p.35-3)
- **•** IP [許可リストのディセーブル化\(](#page-4-0)p.35-5)
- **•** IP 許可リスト [エントリの消去\(](#page-4-1)p.35-5)

#### <span id="page-2-2"></span>IP 許可リストへの IP アドレスの追加

SNMP 許可リスト、Telnet 許可リスト、または両方のリストに特定の IP アドレスを追加できます。 IP 許可リストに IP アドレスを追加するには、イネーブル モードで次の作業を行います。

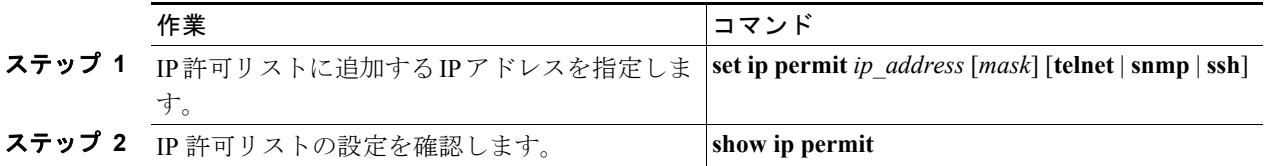

次に、IP 許可リストに IP アドレスを追加し、設定を確認する例を示します。

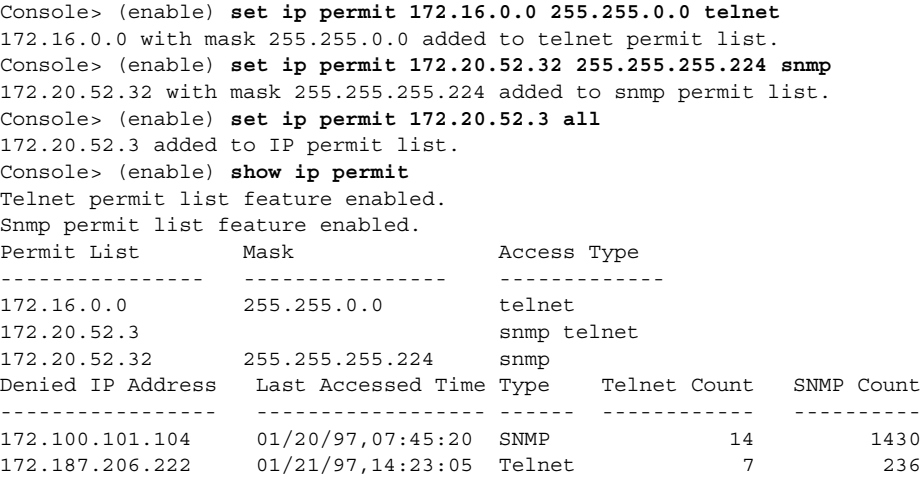

Console> (enable)

## <span id="page-2-1"></span>IP 許可リストのイネーブル化

SNMP 許可リスト、Telnet 許可リスト、または両方のリストをイネーブルに設定できます。許可リ ストを指定しない場合は、SNMP 許可リストおよび Telnet 許可リストの両方がイネーブルに設定さ れます。

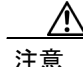

注意 特に SNMP を使用して設定する場合には、IP 許可リストをイネーブルにする前に、使用するワー クステーションまたはネットワーク管理システムの IP アドレスが IP 許可リストに追加されている ことを確認してください。IP アドレスが追加されていないと、スイッチにより接続が切断されま す。IP 許可リストのエントリまたはホスト アドレスを削除する前に、IP 許可リストをディセーブ ルにしてください。

スイッチの IP 許可リストをイネーブルにするには、イネーブル モードで次の作業を行います。

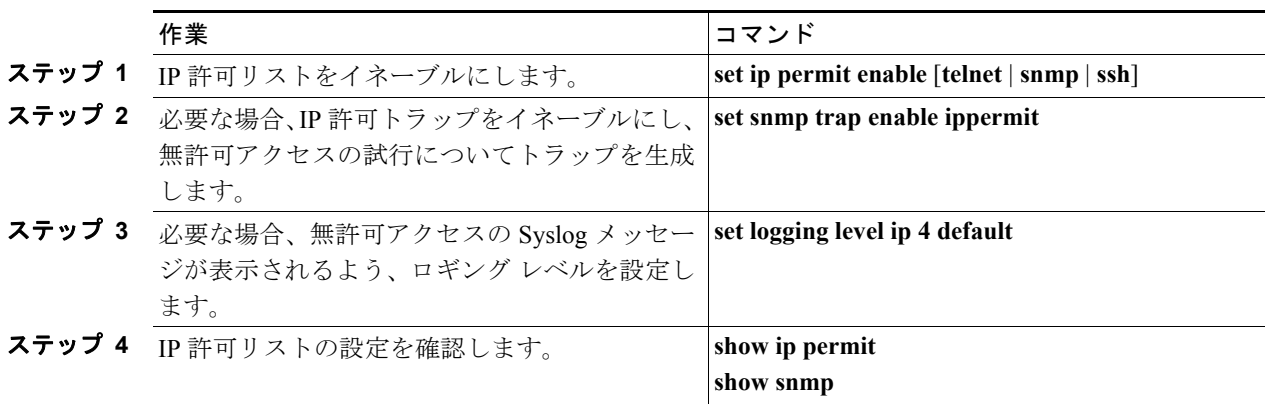

次に、IP 許可リストをイネーブルにし、設定を確認する例を示します。

Console> (enable) **set ip permit enable** IP permit list enabled. Console> (enable) **set snmp trap enable ippermit** SNMP IP Permit traps enabled. Console> (enable) **set logging level ip 4 default** System logging facility <ip> set to severity 4(warnings) Console> (enable) **show ip permit** Telnet permit list feature enabled. Snmp permit list feature disabled.

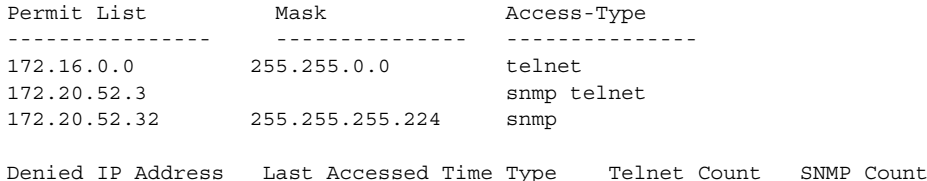

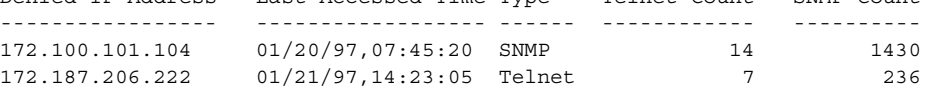

Console> (enable) **show snmp** RMON: Disabled Extended Rmon: Extended RMON module is not present Traps Enabled: ippermit Port Traps Enabled: None

Community-Access Community-String ---------------- ------------------- read-only read-write private<br>read-write-all secret read-write-all

Trap-Rec-Address Trap-Rec-Community ---------------------------------------- --------------------

Console> (enable)

## <span id="page-4-0"></span>IP 許可リストのディセーブル化

スイッチの IP 許可リストをディセーブルにするには、イネーブル モードで次の作業を行います。

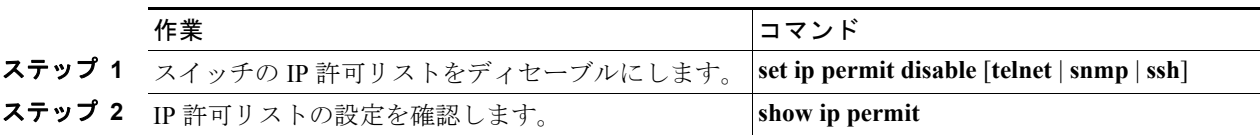

次に、IP 許可リストをディセーブルにする例を示します。

Console> (enable) **set ip permit disable** IP permit list disabled. Console> (enable)

#### <span id="page-4-1"></span>IP 許可リスト エントリの消去

SNMP 許可リスト、Telnet 許可リスト、または両方のリストから特定の IP アドレスを消去できま す。どの許可リストから IP アドレスを消去するかを指定しない場合は、両方の許可リストから IP アドレスが削除されます。

注意 IP 許可リストのエントリまたはホスト アドレスを消去する前に、必ず IP 許可リストをディセーブ ルにしてください。現在使用中の IP アドレスを消去した場合に、設定対象のスイッチによって接 続が切断されるのを防ぐためです。

IP 許可リストのエントリを消去するには、イネーブル モードで次の作業を行います。

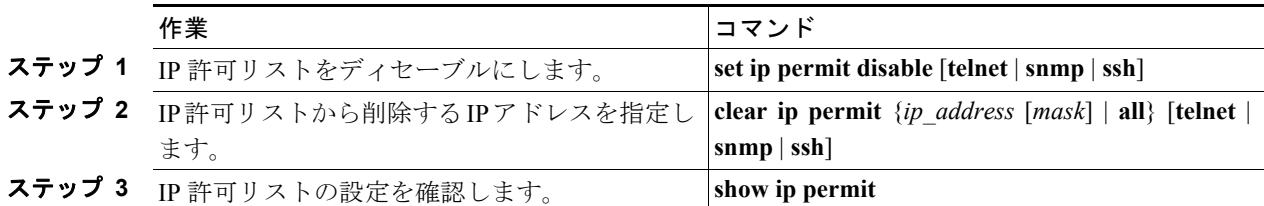

次に、IP 許可リストからエントリを消去する例を示します。

Console> (enable) **set ip permit disable all** Console> (enable) **clear ip permit 172.100.101.102** 172.100.101.102 cleared from IP permit list. Console> (enable) **clear ip permit 172.160.161.0 255.255.192.0 snmp** 172.160.128.0 with mask 255.255.192.0 cleared from snmp permit list. Console> (enable) **clear ip permit 172.100.101.102 telnet** 172.100.101.102 cleared from telnet permit list. Console> (enable) **clear ip permit all** IP permit list cleared. Console> (enable)